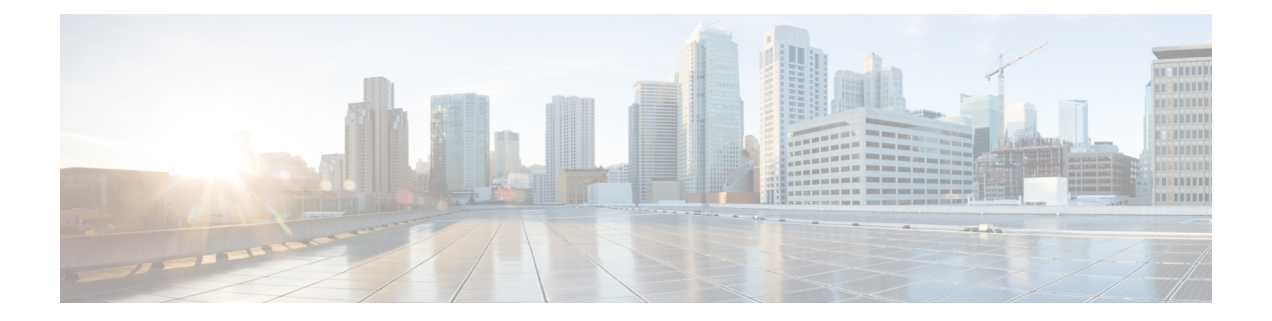

# **Dashboard**

Das Dashboard ist eine Kombination von Berichten, dasfür die Visualisierung auf einem einzelnen Bildschirm verwendet wird.

Sie können folgende Aufgaben im Dashboard ausführen:

- Ein Dashboard ausführen, auf Seite 1
- Bestandsbericht-Dashboard anzeigen, auf Seite 2
- Dashboards entwerfen, auf Seite 4

## **Ein Dashboard ausführen**

So führen Sie ein Dashboard aus:

- Stellen Sie sicher, dass die Dashboards mindestens eine Visualisierung haben. Weitere Informationen hierzu finden Sie unter Dashboards entwerfen, auf Seite 4. **Hinweis**
	- **1.** Klicken Sie auf das **Dashboard**-Symbol in der Navigationsleiste.
	- **2.** Zum Suchen eines Berichts können Sie entweder die Suchfunktion oder das Struktursymbol  $\mathbb{H}$  verwenden. Wenn Sie auf das Struktursymbol klicken, werden alle Dateien in diesem Ordner angezeigt. In der Suche werden auch alle übereinstimmenden Berichte aus den Unterordnern angezeigt. Klicken Sie auf die Schaltfläche  $\left[\frac{1}{2}\right]$  und wählen Sie im Kontextmenü die Option Ausführen aus.

Wenn Sie auf einen Ordner oder einen Bericht klicken, wird die genaue Position des Ordners oder Berichts im Breadcrumb-Pfad angezeigt.

**3.** Klicken Sie zum Anzeigen der Visualisierung auf **Starten**.

Nachdem die Visualisierung gerendert wurde, klicken Sie auf die Schaltfläche **Einstellung**, um die in den Visualisierungsdaten verwendeten **Profilvariablen** und **Segmente** anzuzeigen.

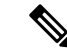

**Hinweis** Die Filterfunktion ist nicht verfügbar, wenn Sie zusammengesetzte Berichte in einem Dashboard ausführen.

# **Bestandsbericht-Dashboard anzeigen**

## **Geschäftsmetriken**

### **Abgebrochene Kontakte**

Das Dashboard für abgebrochene Kontakte zeigt die Anzahl der Kontakte an, die während eines bestimmten Zeitraums abgebrochen wurden. Sie können die Daten im Dashboard wie folgt nach Intervall und Dauer filtern:

- Intervall: Zeigt Intervalle an, z. B. 10 Minuten, 30 Minuten, stündlich, täglich, wöchentlich und monatlich.
- **Dauer**: Zeigt die Dauer an, z. B. heute, gestern, in dieser Woche, in der letzten Woche, in den letzten 7 Tagen, in diesem Monat, im letzten Monat und in diesem Jahr.

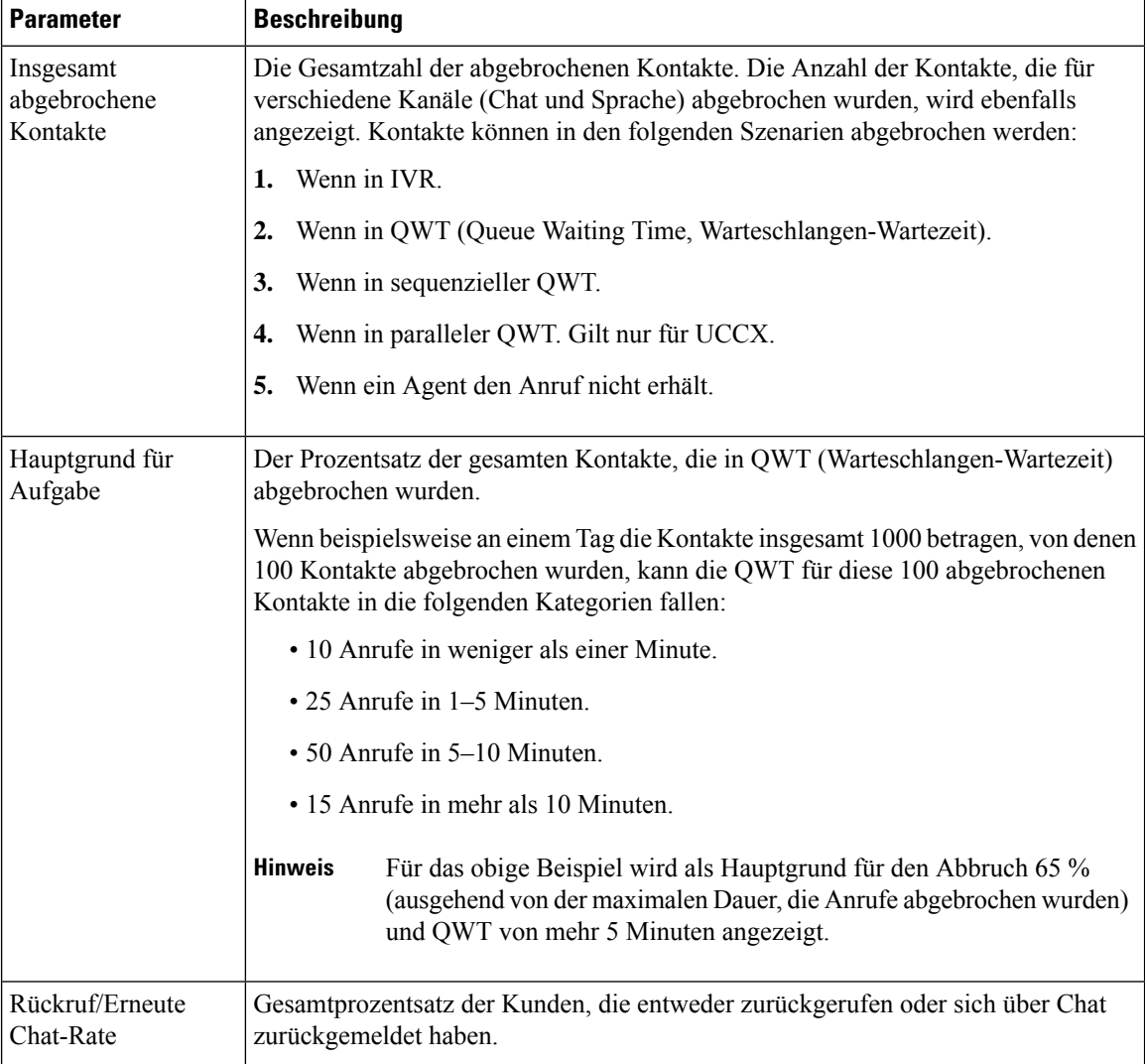

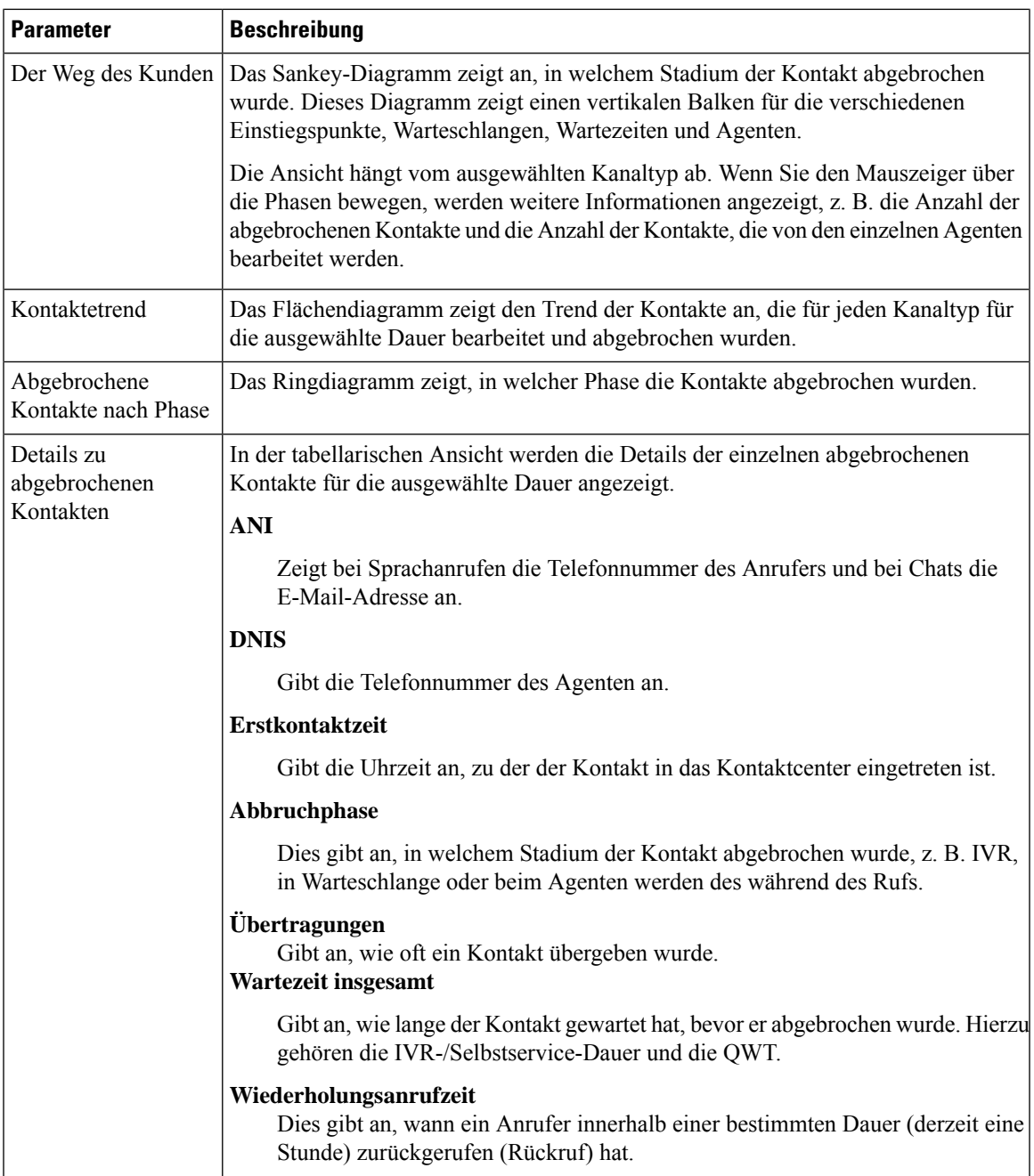

# **Verlaufsberichte**

I

Diese Berichte sind für Cloud Connect-Benutzer nicht verfügbar.

### **Agentenberichte**

#### **Agentenleistung – Dashboard**

Dieser Bericht zeigt die durchschnittliche Verbindungsdauer und die maximale Verbindungsdauer für Agenten in ihrem Team an.

**Berichtspfad**: Dashboard > Bestandsberichte > Verlaufsberichte > Agentenberichte

**Ausgabetyp**: Balkendiagramm

Sie können anhand von Bereitstellungsname, Agentenname, Teamname, Intervall (Standardeinstellung "täglich") und Kanaltyp filtern.

### **Kontaktcenter – Übersicht**

#### **Bearbeitete Kontakte – Leistung pro Team**

Dieser Bericht zeigt die Gesamtzahl der bearbeiteten Kontakte pro Kanaltyp für jedes Team in dieser Bereitstellung an, sodass Sie die Teams vergleichen können.

**Berichtspfad**: Dashboard > Bestandsberichte > Verlaufsberichte > Kontaktcenter – Übersicht

**Ausgabetyp**: Liniendiagramm

Sie können anhand von Bereitstellungsname, Intervall (Standardeinstellung "täglich"), Teamname und Kanaltyp filtern.

## **Echtzeitberichte**

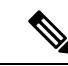

**Hinweis**

Diese Dashboards sind für Cloud Connect-Benutzer nicht verfügbar.

Weitere Informationen zu allen in diesen Dashboards verwendeten Berichtsdetails finden Sie im entsprechenden Bericht im Abschnitt Bestandsbericht-Dashboard anzeigen, auf Seite 2.

## **Dashboards entwerfen**

#### **Prozedur**

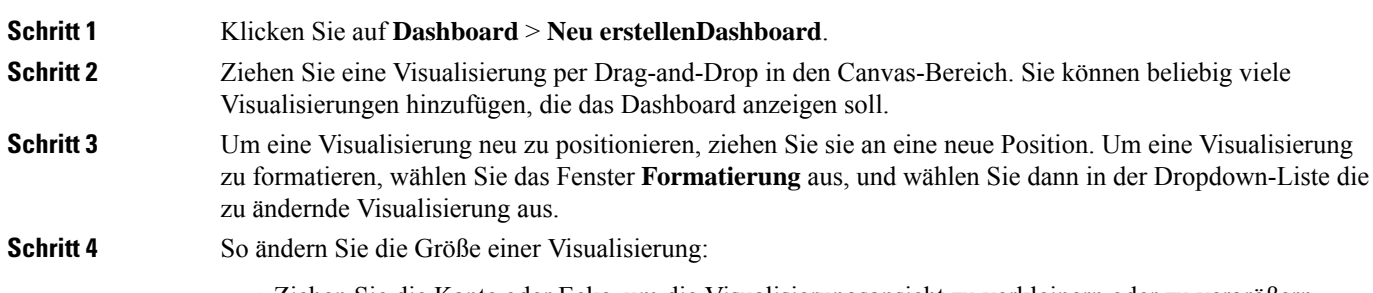

• Ziehen Sie die Kante oder Ecke, um die Visualisierungsansicht zu verkleinern oder zu vergrößern.

 $\mathbf{l}$ 

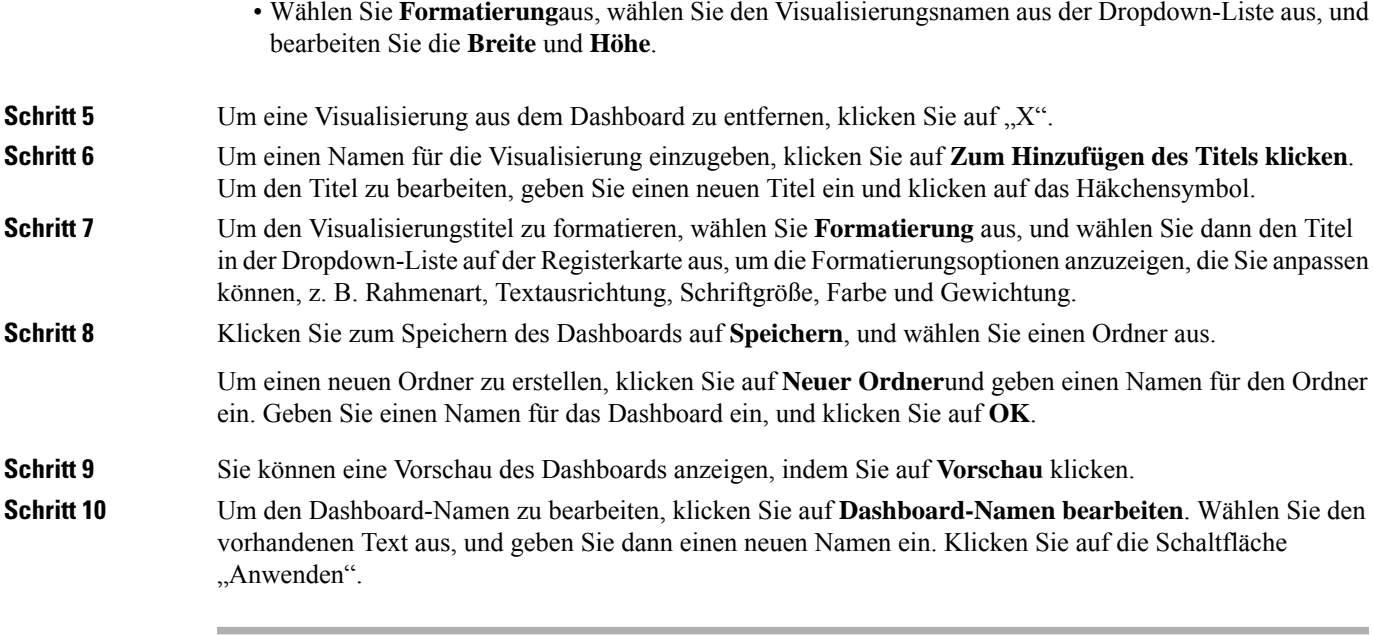

 $\mathbf{l}$ 

ı

## Über diese Übersetzung

Cisco kann in einigen Regionen Übersetzungen dieses Inhalts in die Landessprache bereitstellen. Bitte beachten Sie, dass diese Übersetzungen nur zu Informationszwecken zur Verfügung gestellt werden. Bei Unstimmigkeiten hat die englische Version dieses Inhalts Vorrang.